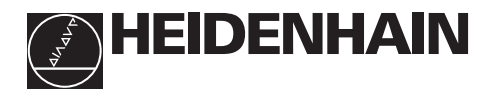

## **Werken met de tellers**

# **ND 520 ND 560 NDP 560**

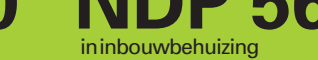

#### **Weergave act. waarde en ingave** (7-segment-LED, 8 cijfers met • **Coördinatenas kiezen** voorteken); van boven naar beneden: (Z-as alleen bij de ND 560 en NDP 560) X-as, Y-as, alleen ND 560 / NDP 560: • asgerelateerde bedrijfsparameters kiezen Z-as **Num. toetsenbord met decimale punt 7 8 9 X** • **Voorteken toets 4 5 6 Y** • parameters ver-**Z 1 2 3** anderen **0 1 Ingavewaarde 2 overnemen CL SPEC ENT MOD FCT**  $REP$   $\Box$  $L2$   $\Box$ **GCD IF.** GE • **Bedrijfsparameters oproepen** • in parameterlijst vooruit bladeren ┑ **Functie voor het referentiepunt Oplichtende bepalen statusweergave** • **Referentiepunt kiezen** • **Ingave wissen** • in parameterlijst • CL en getal van 2 cijfers: terug bladeren parameters kiezen

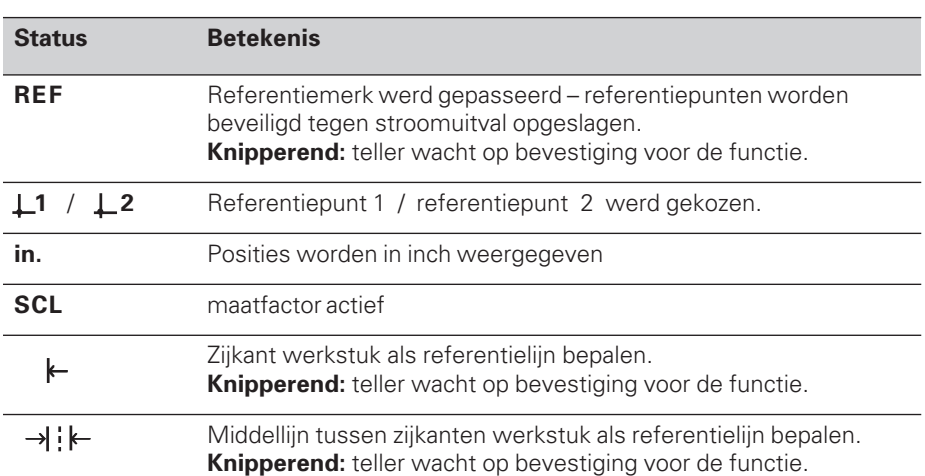

• parameteringave wissen

Aan de tellers ND 520, ND 560 en NDP 560 kunnen HEIDENHAIN lengtemeetsystemen met sinusvormige uitgangssignalen worden aangesloten. De lengtemeetsystemen hebben één of meerdere - in het bijzonder ook "afstandsgecodeerde" - referentiemerken. Bij het passeren van het referentiemerk wordt een signaal geproduceerd, dat deze positie als referentiepunt kenmerkt.

Nadat opnieuw is ingeschakeld, wordt door het passeren van het referentiepunt de d.m.v. bepalen referentiepunt - vastgelegde relatie tussen posities en afleeswaarden hersteld.

Bij afstandsgecodeerde referentiemerken is derhalve een verplaatsing van maximaal 20 mm voldoende.

## **Inschakelen**

#### **Teller inschakelen**

➤ Schakel de teller met de schakelaar op de achterkant van de behuizing in. De teller toont **ERE.** . . . . . . . . . . en de status **REF knippert**.

#### **Referentiemerkverwerking inschakelen**

➤ Druk op de toets ENT. De teller toont de laatste waarde, die toegekend is aan de referentiemerkpositie, de status **REF licht op** en het **decimale punt knippert**.

#### **Referentiepunt in elke as passeren.**

➤ Verplaats de assen na elkaar, tot de teller telt en het **decimale punt oplicht**.

De teller is gebruiksklaar.

Wanneer de referentiemerkverwerking **niet** gewenst wordt, druk dan de toets **CL** in plaats van de toets ENT.

## **Referentiepunt bepalen**

Bij het bepalen van het referentiepunt wordt aan een bepaalde positie de bijbehorende afleeswaarde toegekend.

Er kunnen twee van elkaar onafhankelijke referentiepunten bepaald worden. Tussen de beide referentiepunten wordt eenvoudig overgeschakeld d.m.v. een druk op de knop. Referentiepunt 2 moet gekozen worden, wanneer de kettingmaten weergegeven moeten worden!

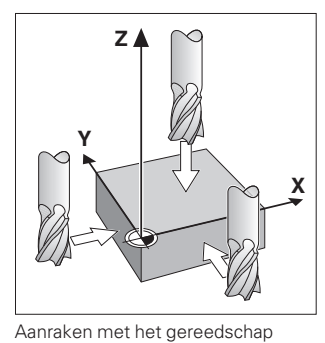

- ➤ Kies het **referentiepunt**.
- ➤ Kies de **coördinatenas** waarin het gereedschap verplaatst wordt, bijvoorbeeld de X-as.
- ➤ **Raak** het werkstuk met het gereedschap aan.
- ➤ Geef de **positie** van het gereedschapsmiddelpunt met het numerieke toetsenbord in, bijvoorbeeld X = – 5 [mm]. Het **min-teken** kan pas ingegeven worden, wanneer er minstens één cijfer op de teller staat.
- ➤ Druk op de toets **ENT**. De teller slaat de getalswaarde voor deze gereedschapspositie op.

Voor een andere as wordt de afleeswaarde zoals hierboven omschreven bepaald.

## **Functies voor "referentiepunt bepalen" met kantentaster**

Met de speciale functies (engl. **spec**ial **f**un**ct**ions) van de teller kan een **kantentaster KT** van HEIDENHAIN een zijkant van een werkstuk of de middellijn tussen twee zijkanten van een werkstuk als referentielijn bepalen. De tellers verrekenen bij het aftasten de **diameter van de kantentaster**, die in bedrijfsparameter **P25** is ingegeven.

Wanneer met een **NDP 560** gewerkt wordt (de NDP 560 heeft **geen** kantentasteraansluiting) of wanneer U bij de ND 520 of ND 560 de **speciale functies met een gereedschap** wilt gebruiken, let dan op de aanwijzingen op de volgende bladzijde!

#### **Zijkant werkstuk als referentielijn bepalen**

- ➤ Kies het **referentiepunt**.
- ➤ Druk éénmaal op de toets **SPEC FCT**. De status "zijkant werkstuk als referentielijn" knippert.
- ➤ Druk op de toets **ENT**. De status licht op.
- ➤ Kies de **coördinatenas** waarin het gereedschap verplaatst wordt. De gekozen coördinatenas licht feller op.
- ➤ **Tast** het werkstuk met de kantentaster af, totdat de lampjes op de KT oplichten en de teller de positie van de zijkant van het werkstuk toont.
- ➤ Geef de nieuwe **coördinatenwaarde** voor de aangeraakte zijkant van het werkstuk in.

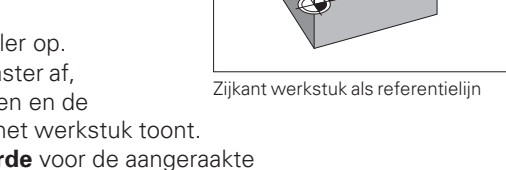

**Y**

**Z**

**X**

**X?**

➤ Druk op de toets **ENT**. De teller legt de zijkant van het werkstuk vast op de nieuwe waarde en toont de positie van de kantentaster gerelateerd aan het nieuwe referentiepunt.

De functie wordt automatisch beëindigd.

#### **Middellijn tussen twee zijkanten van het werkstuk als referentielijn bepalen**

- ➤ Kies het **referentiepunt**.
- ➤ Druk **tweemaal** op de toets **SPEC FCT**. De status "middellijn als referentielijn" knippert.
- ➤ Druk op de toets **ENT**. De status licht op.
- ➤ Kies de **coördinatenas** waarin het gereedschap verplaatst wordt. De gekozen coördinatenas licht feller op.
- ➤ **Tast** het werkstuk met de kantentaster af, totdat de lampjes op de KT oplichten en de decimale punt knippert

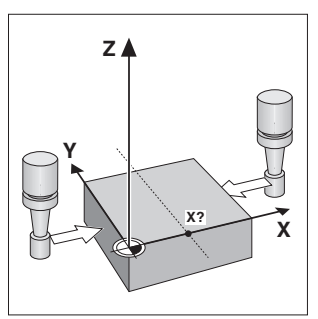

Middellijn als referentielijn

- ➤ **Tast** de tweede zijkant van het werkstuk met de kantentaster af, totdat de lampjes op de KT oplichten en de teller de positie van de middellijn toont. De decimale punt knippert.
- ➤ Geef de nieuwe **coördinatenwaarde** voor de middellijn tussen de beide afgetaste zijkanten van het werkstuk in.
- ➤ Druk op de toets **ENT**. De teller legt de middellijn vast op de nieuwe waarde en toont de positie van de kantentaster gerelateerd aan het nieuwe referentiepunt.

De functie wordt automatisch beëindigd.

#### **Functies om het referentiepunt bepalen te verbreken**

- ➤ Status voor de functie **knippert**: druk op de toets **CL**.
- ➤ Status voor de functie **licht op**: druk op de toets **SPEC FCT**.

## **Functies voor "bepalen referentiepunt" met gereedschap**

In plaats van de kantentaster kan ook een **gereedschap** gebruikt worden, waarmee de zijkanten van het werkstuk aangeraakt worden.

- De functies voor het bepalen van het referentiepunt wijzigen als volgt: de teller
- verrekent in de tastfuncties de **gereedschapsdiameter**, en
- slaat de positie van de aangeraakte zijkant van het werkstuk **niet** automatisch op.

Gereedschapsdiameter ingeven:

➤ geef de gereedschapsdiameter in bedrijfsparameter P25 in.

De positie van de zijkant van het werkstuk opslaan, wanneer het gereedschap op de zijkant van het werkstuk staat:

➤ druk op de toets ENT.

## **Werken met maatfactoren**

De tellers kunnen de verplaatsing met een **maatfactor** verlengd of verkort weergeven. Daarvoor moet de maatfactor voor elke as separaat in gebruikerparameter P12 worden ingegeven en moet de functie "maatfactor" middels gebruikerparameter P11 geactiveerd worden. Het verlicht weergegeven **SCL** licht op.

## **Foutmeldingen**

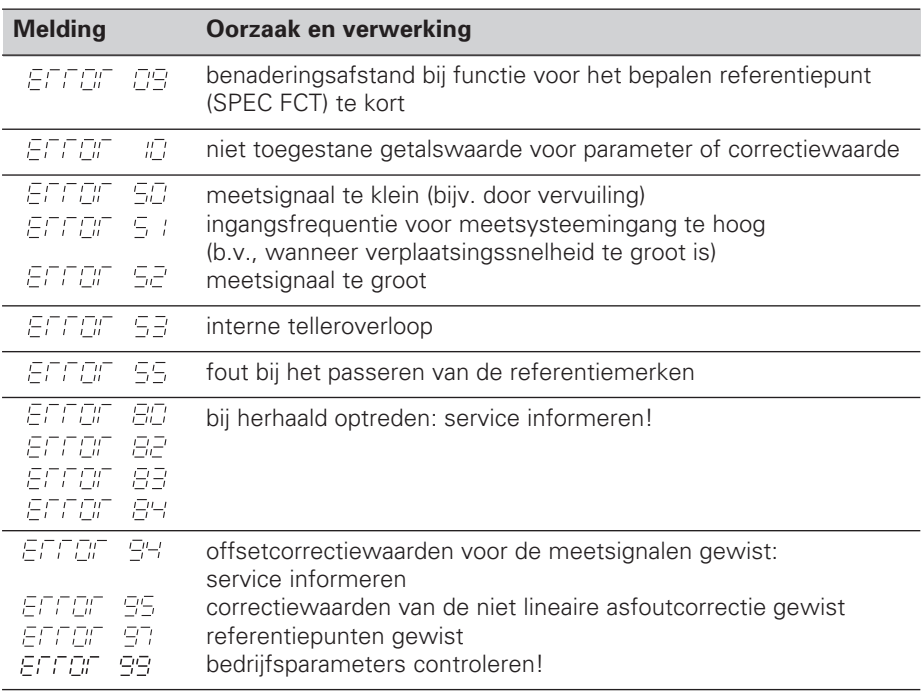

Wanneer alle **decimale punten oplichten**, is de meetwaarde te groot of te klein: bepaal een nieuw referentiepunt.

### **Foutmelding EFFEF** wissen

Wanneer de oorzaak van de fout opgelost is, kan de foutmelding weer gewist worden:

➤ druk op de toets **CL**.

## **Niet lineaire asfoutcorrectie**

Wanneer met de niet lineaire asfoutcorrectie gewerkt moet worden, moet men:

- de functie middels bedrijfsparameter P40 activeren.
- na het inschakelen de referentiepunten passeren.
- correctiewaarden in de tabel ingeven.

Voor elke as kunnen middels 16 steunpunten correctiewaarden ingegeven worden. Voor het verkrijgen van de correctiewaarden met een vergelijkingsmeetsysteem van HEIDENHAIN, b.v. VM 101, moet de REF-weergave gekozen worden.

#### **Correctiewaarde-tabel kiezen**

➤ Kies bedrijfsparameter P00 en geef het sleutelgetal 105 296 in. Gebruik de volgende toetsen voor het ingeven:

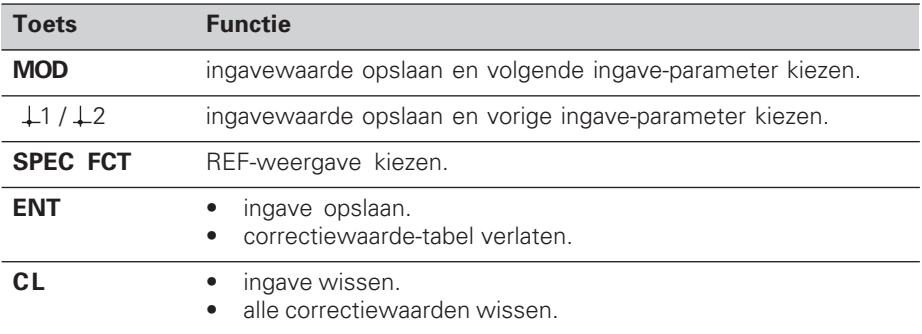

➤ Geef de parameters en correctiewaarden als volgt in:

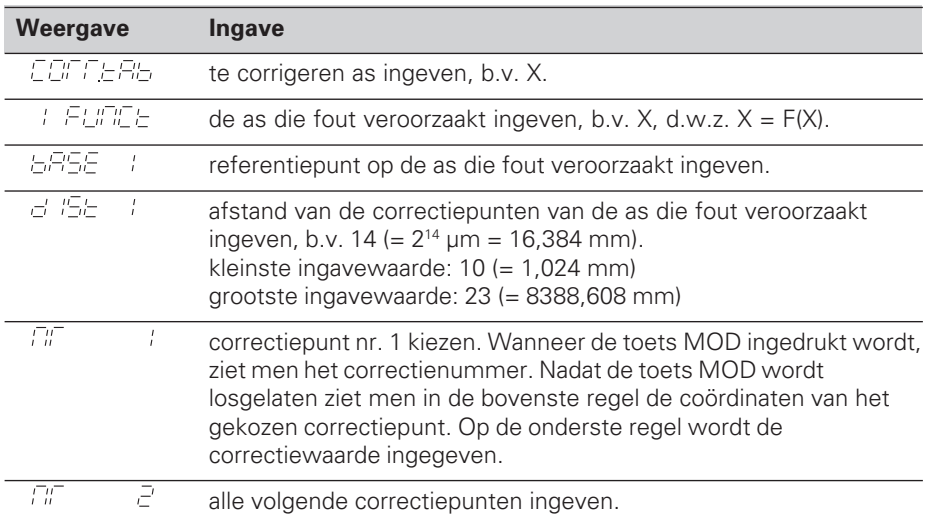

#### **Alle correctiewaarden wissen:**

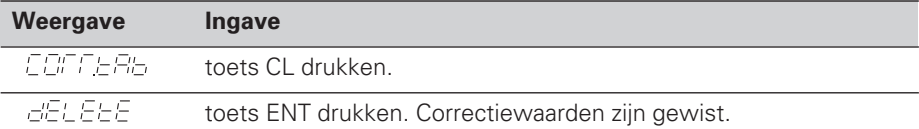

## **Bedrijfsparameters**

#### **Gebruikerparameters**

Gebruikerparameters zijn bedrijfsparameters, die veranderd kunnen worden, **zonder** het sleutelgetal in te geven: P00 tot P25.

#### **Astoekenning**

Parameters, die voor elke as separaat worden ingegeven, hebben **kencijfers**, die door een punt van het parameternummer gescheiden zijn: "1" voor de X-as, "2" voor de Y-as en "3" voor de Z-as. In de bedrijfsparameterlijst zijn deze parameters met een hooggeplaatse "**A**" gekenmerkt. Alleen de parameters voor de X-as (b.v.  $P \nsubseteq I$  SCL) staan in de lijst. De asgerelateerde bedrijfsparameters worden met de oranje askeuzetoetsen gekozen.

#### **Gebruikerparameters oproepen**

➤ druk op de toets MOD.

#### **Gebruikerparameters direkt kiezen:**

- ➤ druk op de toets CL en tegelijkertijd het eerste cijfer van het nummer.
- ➤ laat de beide toetsen los en geef het tweede cijfer in.

#### **Beveiligde bedrijfsparameters**

Om beveiligde bedrijfsparameter te kunnen veranderen, moet het sleutelgeal 95 148 middels P00 CODE ingegeven worden: ze blijven toegankelijk, totdat de teller wordt uitgeschakeld.

#### **In de bedrijfsparameterlijst bladeren**

- ➤ **vooruit** bladeren: druk op de toets MOD.
- $\triangleright$  **terug** bladeren: druk op de toets  $\perp$  1/ $\perp$  2. Met het verder bladeren wordt een verandering automatisch overgenomen.

#### **Bedrijfsparameters veranderen**

- ➤ bedrijfsparameter met de "min"-toets omschakelen, **of**
- ➤ getalswaarde voor bedrijfsparameters ingeven, b.v. voor P25.

#### **Ingaven corrigeren**

➤ druk op de toets CL.

#### **Bedrijfsparameters verlaten**

➤ druk op de toets ENT.

De teller neemt alle veranderde instellingen over.

## **Bedrijfsparameterlijst**

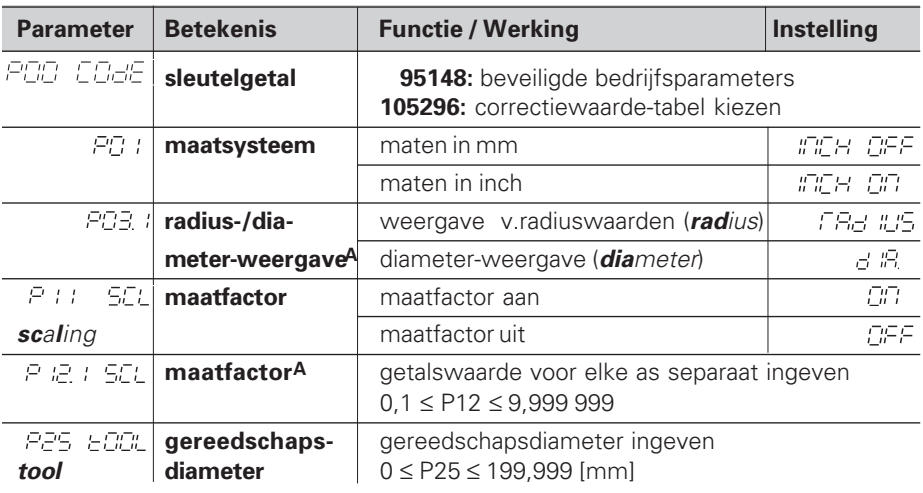

## **Bedrijfsparameterlijst - vervolg**

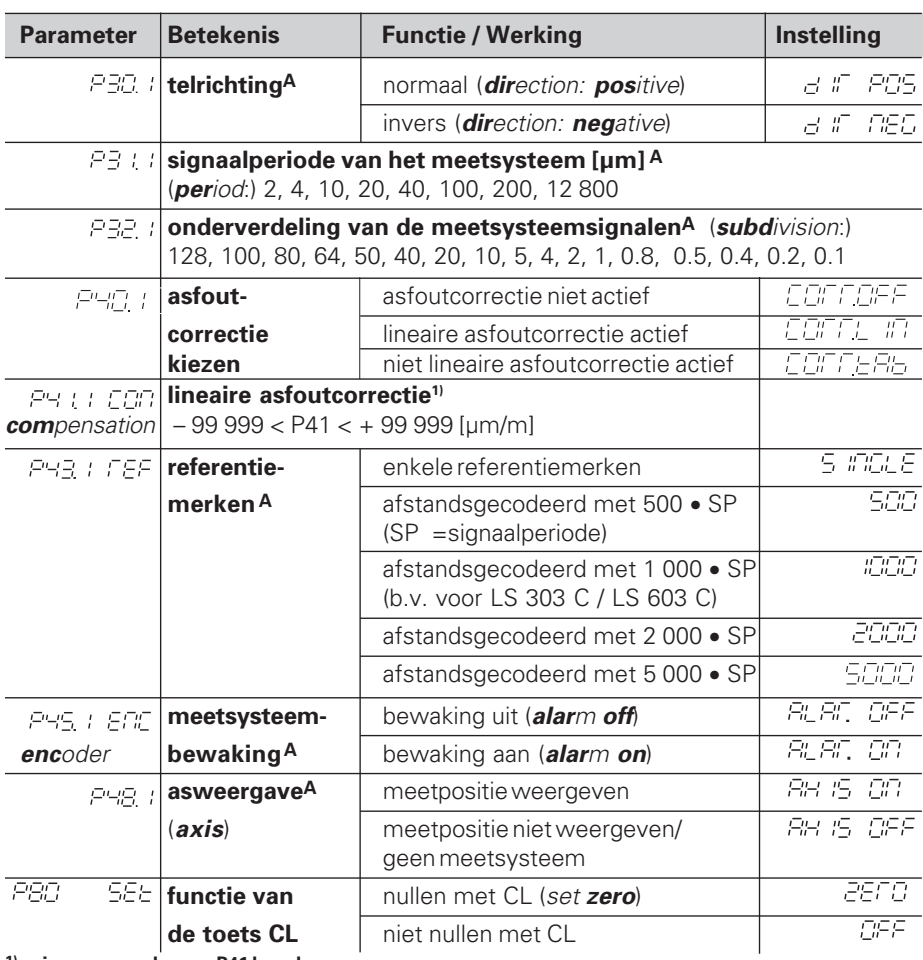

**1) ingavewaarde voor P41 bepalen**

**Voorbeeld:** getoonde meetlengte La = 620,000 mm

feitelijke lengte (bepaald b.v. met het vergelijkingsmeetsysteem

VM 101 van HEIDENHAIN)  $L_t = 619,876$  mm

lengteverschil  $ΔL = L<sub>t</sub> - L<sub>a</sub> = -124 μm$ 

correctiefactor k: k = ∆L / La = – 124 µm / 0,62 m = **– 200** [µm/m]

#### **Afleesstap, signaalperiode en onderverdeling voor lengtemeetsystemen**

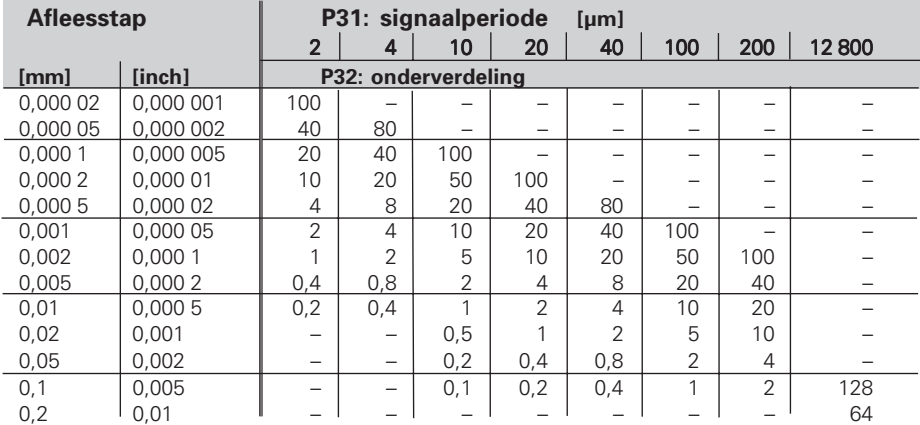

## **Parameterinstellingen voor HEIDENHAIN lengtemeetsystemen**

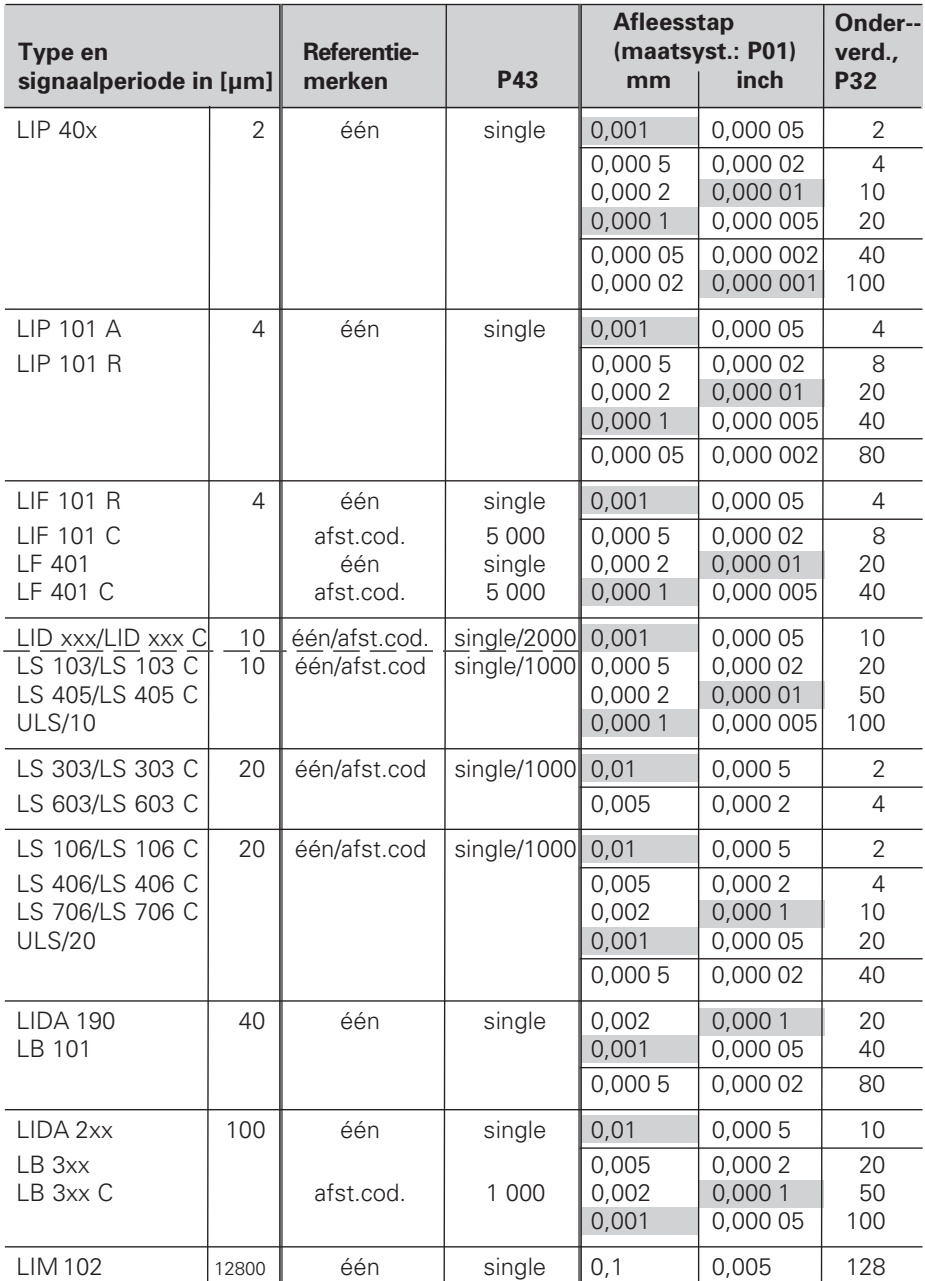

#### **Voorbeeld:** lengtemeetsysteem b.v. met signaalperiode s = 20 µm gewenste afleesstap b.v. a = 0,005 mm **onderverdeling** P32 = **0,001** • **s / a** = 4

#### **Lengtemeting met spil en impulsgever**

Wanneer lengtes met spil en impulsgever bepaald worden, wordt de signaalperiode als volgt berekend:

signaalperiode s = spilspoed [mm] • 1000<br>impulsaantal [µm]

## **ND 520/ND560: achterkant**

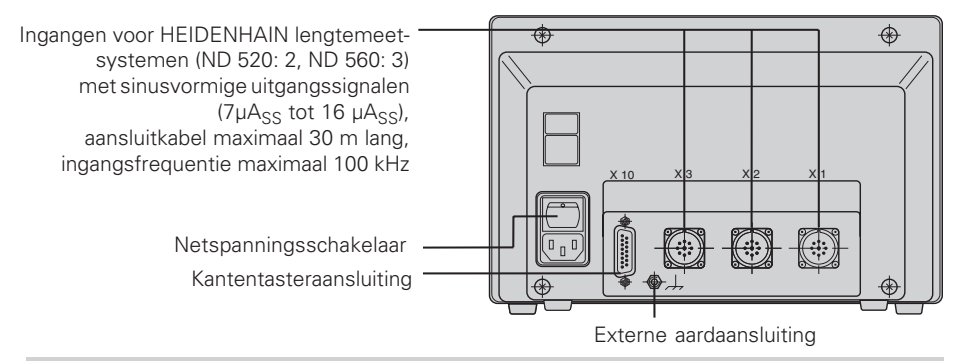

(瓜

De data-aansluitingen X1, X2, X3 en X10 voldoen aan de "Sichere Trennung vom Netz" volgens EN 50 178.

## **NDP 560: voor- en achterkant**

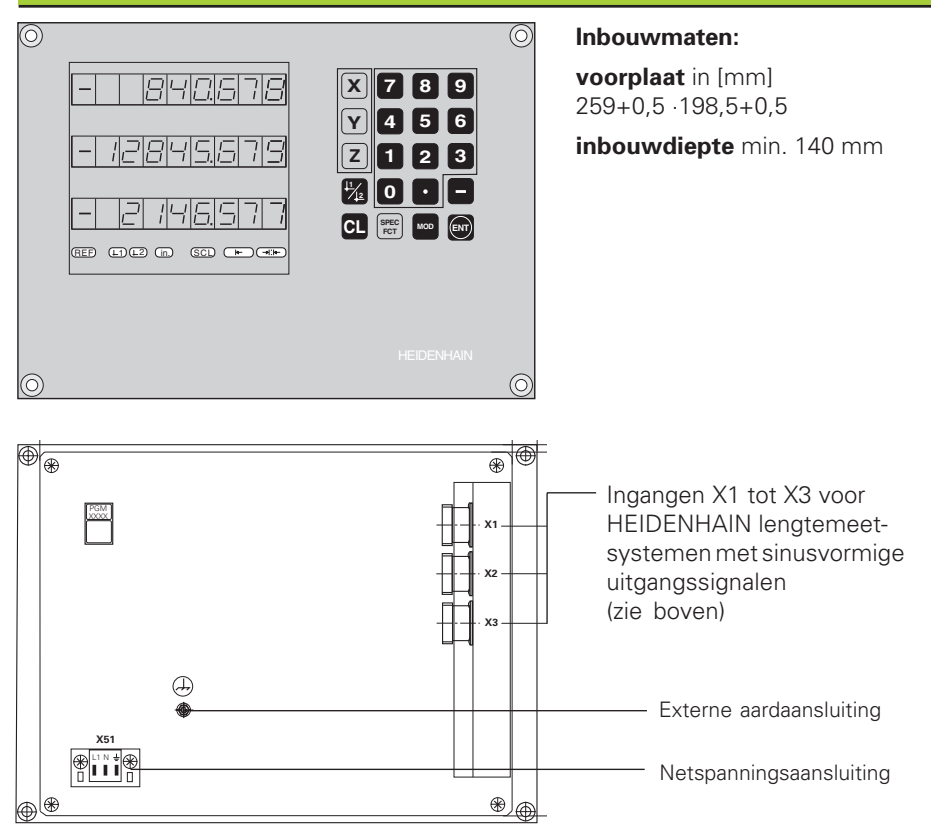

## **ND 520/ND 560: opbouw en montage**

De teller kan met M4-schroeven op een montageplaat of op een zwenkvoet van HEIDENHAIN (Id.-Nr. 281 619 01) bevestigd worden.

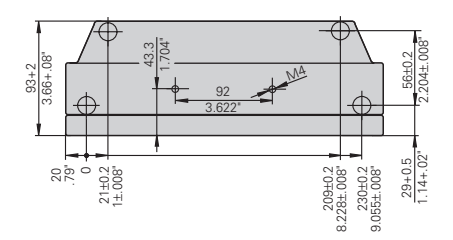

## **Voedingsspanning en netspanningsaansluiting**

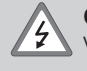

#### **Gevaar voor stroomschokken!**

Voor het openen van het apparaat netspanningssteker eruittrekken! Aarde aansluiten! De aarde mag nooit onderbroken zijn!

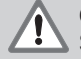

#### **Gevaar voor interne onderdelen!**

Stekerverbindingen alleen bij uitgeschakeld apparaat los- of vastmaken! Bij vervanging alleen originele zekeringen gebruiken!

Primair geschakelde voeding.

**Spanningsbereik** 100 V tot 240 V (– 15 % tot + 10 %), **Frequentie** 48 Hz tot 62 Hz, **Vermogen** ND520: 9 W, ND 560 en NDP 560: 12 W, **Netspanningszekering** F 1 A in het apparaat.

Minimale doorsnede van de voedingskabel: 0,75 mm<sup>2</sup>

Ter verhoging van de stoorvastheid moet de externe aardaansluiting op de achterkant van het apparaat verbonden worden met het sterpunt van de machine-aarde! (Minimale doorsnede van de aardkabel: 6 mm2)

#### **Netspanningsaansluiting bij de ND 520 en ND 560**

De tellers ND 520 en ND 560 hebben op de achterkant van de behuizing een bus voor een kabel met netspanningssteker.

#### **Netspanningsaansluiting bij de NDP 560**

De NDP 560 heeft op de achterkant een klemmenstrook (X 51) voor de netspanningsaansluiting.

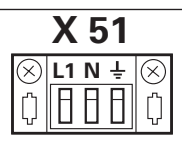

## **Omgevingsbepalingen**

**Temperatuurbereik** In bedrijf: 0°C tot + 45°C; Opslag – 30°C tot + 70°C

**Luchtvochtigheid** Jaargemiddelde: F<sub>rel</sub> < 75 %; Maximum: F<sub>rel, max</sub> < 90 %

**Gewicht** 2,5 kg

**DR. JOHANNES HEIDENHAIN GmbH**  Dr.-Johannes-Heidenhain-Straße 5 **D-83301 Traunreut, Deutschland** 图 (08669) 31-0 FAX (0 86 69) 50 61

FAX (08669) 9899 **Service** (08669) 31-12 72 TNC-Service (08669) 31-14 46 **HEIDENHAIN NEDERLAND B.V.**

Post Box 107 Landjuweel 20 NL-3900 AC Veenendaal 8 (0318) 540300 [FAX] (03 18) 51 72 87